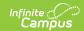

## **Course Awaiting Push Report**

Last Modified on 08/06/2025 3:09 pm CDT

Tool Search: Course Awaiting Push

The Course Awaiting Push Report collects all grading setup existing at the course level that has not been pushed to the section level. Grading setup is displayed for <u>Grading Tasks</u>, <u>Standards</u>, <u>Categories</u>, and <u>Grade Calc Options</u>. The course list is based on the options selected in the Campus toolbar.

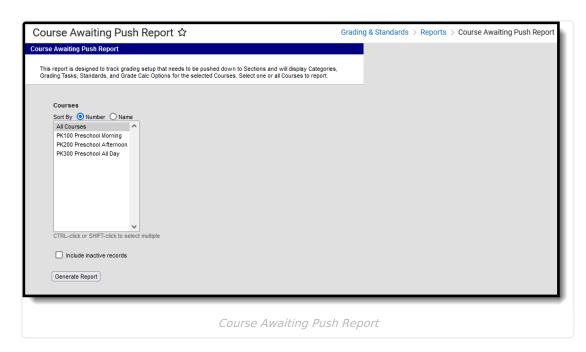

See the <u>Grading & Standards Reports</u> Tool Rights article for the tool right needed to generate this report.

## **Generate the Course Awaiting Push Report**

- 1. Select the **Course(s)** to include in the report. The list can be sorted by number or alphabetically by name
- 2. Leave the **Exclude inactive courses** checkbox marked to not report courses not flagged as Active.
- 3. Click the **Generate Report** button. The report displays in CSV format.

The **Data** column shows the grading setup that has not been pushed to sections.

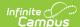

| 1  | Α        | В                | С                 | D             | E                                                                                                    |
|----|----------|------------------|-------------------|---------------|----------------------------------------------------------------------------------------------------|
| 1  | Course # | Course Name      | Data Type         | Data Name     | Data                                                                                                    |
| 2  | 1001     | AP Statistics    | Category          | Classwork     | Weight: 1, Seq: 2, Exclude From Calculation: No, Drop Lowest Score (%): No                                               |
| 3  | 1001     | AP Statistics    | Category          | Homework      | Weight: 1, Seq: 1, Exclude From Calculation: No, Drop Lowest Score (%): No                                               |
| 4  | 1001     | AP Statistics    | Category          | Quizzes       | Weight: 1, Seq: 3, Exclude From Calculation: No, Drop Lowest Score (%): No                                               |
| 5  | 1001     | AP Statistics    | Category          | Tests         | Weight: 2, Seq: 4, Exclude From Calculation: No, Drop Lowest Score (%): No                                               |
| 6  | 3300     | English 11       | Category          | Participation | Weight: 5, Seq: 3, Exclude From Calculation: No, Drop Lowest Score (%): No                                               |
| 7  | 3600     | AP Literature    | Category          | Tests         | Weight: 0, Seq: 0, Exclude From Calculation: No, Drop Lowest Score (%): No                                               |
| 8  | 3600     | AP Literature    | Grade Calc Option | 4 Final Grade | Calculation Type: In Progress Grade, Grading Scale: A-F plus minus, Weight Categories: No, Use Score's Percent Value: No |
| 9  | 3725     | World Literature | Category          | Assignments   | Weight: 1, Seq: 1, Exclude From Calculation: No, Drop Lowest Score (%): Yes                                              |
| 10 | 3725     | World Literature | Category          | Book Check    | Weight: 0, Seq: 20, Exclude From Calculation: No, Drop Lowest Score (%): Yes                                             |
| 11 | 3725     | World Literature | Category          | Essays        | Weight: 2, Seq: 2, Exclude From Calculation: No, Drop Lowest Score (%): No                                               |
| 12 | 3725     | World Literature | Category          | Extra Credit  | Weight: 0.5, Seq: 15, Exclude From Calculation: No, Drop Lowest Score (%): No                                            |

Image 2: CSV Example